## CALIFORNIA STATE UNIVERSITY, SACRAMENTO

College of Business Administration

MIS 211 - Information Systems II

Homework 7 - SQL and Developer Reports

Points: 25

Due: Wednesday, May 1

The objectives of this homework assignment are to demonstrate the utility of SQL, and to familiarize you with Oracle's Report Builder in Developer, a fourth generation language (4GL). It involves developing a basic tabular report generated by a single SQL command. Be sure to read chapters 5 and 6, and 9 in the <u>Database Systems</u> and <u>Enhanced Guide to Oracle8i</u> textbooks, respectively, and view the ScreenCam presentation before attempting this assignment.

**Note.** The comp\_products, product\_lines and comp\_manufacturers tables have been exported to H7.DMP<sup>1</sup> (contained in H7.exe), and may be used at your convenience. If you *import* these tables, be sure to drop their corresponding tables created for the prior homework assignment from your database. Follow the ScreenCam demonstrations.

# **Creating a Report**

Create a report in Oracle Report Builder from a query that incorporates an equijoin <u>or</u> subquery using the comp\_products and <u>either</u> the product\_lines <u>or</u> comp\_manufacturers tables. The SQL command that drives the query should include a (descriptive) host variable (also known in Oracle as a *bind variable*) in its (WHERE) condition along with the UPPER or LOWER functions, and not produce more than two pages of output. The host variable will add flexibility to the report since the user will determine the host variable's value at runtime.

**Note.** The case (i.e., upper, lower, mixed) of the user's entry should NOT be a factor in producing the report's output. The user should be able to enter a name, title, keywords, etc. without having to be concerned with the case. Do NOT rely on the user entering a code (i.e., product\_line code, manufacturer\_code).

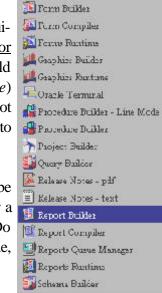

<sup>&</sup>lt;sup>1</sup>These tables are compatible with Oracle8i and 9i only.

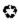

## Spring 2002

The recommended steps for developing your report are:

- Plan the report. Review the data contained in the three tables and design a report around the <u>information</u> you can extract from them (tables). Include at least (i.e., a minimum of) 4 columns, two of which can be concatenated and another a calculation<sup>2</sup>. Sketch the appearance of the report on paper. This will provide you with a *target* for the assignment.
- Create the query without the host variable(s) in SQL Plus<sup>3</sup>. Test the query and be sure it returns the output you expect. Incorporate the following requirements into the design your query:
  - An equi-join between the comp\_products and <u>either</u> the product\_lines <u>or</u> comp\_manufacturers tables, or a subquery involving two of the three tables.
  - The condition can include a relational operator (=, <>, >, =>, <, <=) or a pattern match (LIKE) with wild cards and the UPPER/LOWER function. (See examples on page 4.)

**Note.** LIKE is used with <u>character</u> data types. Although it will work with numeric data types, it is not appropriate and considered incorrect usage.

- Concatenate at least (i.e., a minimum of) two columns (i.e., codes and titles/names) and assign the concatenation an alias.
- Create a calculation using either 2 or more columns from the comp\_products table, or the current date and a date data type column.
- The results of your query should contain useful information (i.e., a report composed of columns that makes logical and obvious sense). A nonsensical assembly of columns that must be deciphered by the reader is <u>not</u> considered useful.

After settling on a query, copy the SQL command into the Windows clipboard. It will later be pasted into the report's data model.

Note. You will have to insert literals where the host variable(s) will later appear.

<sup>&</sup>lt;sup>3</sup>Be creative! Do not copy the queries used in the Screen Cam or the class notes.

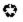

<sup>&</sup>lt;sup>2</sup>The calculation may be either an arithmetic operation between two or more numeric columns, or a calculation involving the current date and a date (data type) column.

In Oracle Report Builder...

- Create the data model in Report Builder. Build the query in the data model view using the SQL query tool in the tool palette. Paste<sup>4</sup> the SQL command (from the above step) into the SQL Statement edit box.
- Create the report layout model. Select the tabular report layout style, and columns through the Report Wizard.
- Run the report with the default layout. See if the report presents the information you intended on displaying. If it does not, alter the data model (i.e. query) and run the report.
- **Note.** Whenever the data model is altered, Report Builder produces a new default report layout that writes over the previous one. Thus, do not proceed to the step of designing the report until you are satisfied with the report's information content.
  - Replace the literal(s) in the command to a host variable(s) (bind variable) that will receive its (their) value(s) at runtime. Report Builder will automatically create the host variable(s) when you build the data model.
  - Run the report in Live Preview. *Does the report produce the information you intended?* If not, adjust the query.
  - Format the report (i.e., layout model). Use the various tools to rearrange and enhance the basic report. Refer to the Report Requirements section for guidelines and specifications for setting up your report.

Note. Do not use any of the templates for your final report design.

- Run the report in Runtime Preview.
- $\blacksquare$  Save your report (the one you designed, <u>not</u> the output) to an RDF file.

## Report Requirements

The report you assemble is of your doing. When designing your report, be sure it conveys usable information. Reports comprised of a nonsensical assembly of columns and/or rows will not awarded full

<sup>&</sup>lt;sup>4</sup>Use <Ctrl> <V> to paste the query copied to the Windows clipboard.

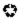

points. For example, a report that only lists prices or retrieves no rows is not useful information. Please apply your *common sense*!

Design your report around the following specifications:

- $\square$  The query should be created with an equi-join or a subquery.
- ☑ Use the UPPER/LOWER functions in conjunction with the wildcards (i.e., %) for your host variable (refer to homework 5).
- $\blacksquare$  At least one host variable that focus the report to a selected group of rows (entities).
- $\blacksquare$  Typically more than a line of information.
- ☑ Include at least 4 (table) columns in the body of your report (the concatenation counts for however many columns that comprise it and the calculation for one).
- $\blacksquare$  A report heading with a descriptive and accurate title of your report.
- Appropriate and descriptive column headings.
- Aesthetically arrange the output (designed for an 80-column hardcopy) (i.e., center report title, <u>even</u> right and left margins, etc.). Use the ruler to help you place your fields. Follow the ruler in Reports, not the actually printout.
- $\square$  Spacing between the detail lines approximating 1-1/2 to 2 lines.
- $\square$  One- to two-inch top margin and 1-inch side margins. Follow the ruler in Reports, and not the actual printout.
- $\blacksquare$  A 10-12 point font. Do not use the default font (Courier).
- $\square$  Masked fields for all numeric fields and date columns. Do not use the default date mask.
- $\square$  Align the columns. In the body of the report, numeric columns should be right align while text left aligned.
- ☑ Do NOT use any of the templates for your final report design. *Be creative!*

Time, date and page number are optional.

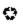

#### Spring 2002

**Note.** Because the design of the report is of your own doing, it would be uncanny for two assignments to contain identical or near identical reports.

*Warning!* Following the ScreenCam presentations and the examples used in the class notes too closely will be a detriment to your grade. *Be creative!* 

# Review your work before submitting it!

## Tangibles

Submit the following items in a 9 x 12-inch manilla envelope:

- A 3-1/2 inch diskette with the Report Builder (RDF) file. Be sure your report can be run from the a: drive. When in doubt, *test it*! If it cannot be run from the a: drive, no credit will be awarded. Load only your assignment file on the diskette.
- Two printouts of your report reflecting different inputted values assigned to your host variable.

As stated in the syllabus, assignments are due at the beginning of class. No late assignments will be accepted.

Warning! Be sure to check your diskette for viruses. Any diskette with a virus will not be graded.

## Examples

The following conditions using a host variable can be attached to your query:

|        | WHERE manufacturer_code =  | :Enter_manufacuter_code               |
|--------|----------------------------|---------------------------------------|
| where: | :Enter_manufactuer_code    | Host variable preceded by a colon (:) |
| WHERE  | lower(product_description) | LIKE lower(`%'  :keyword  '%')        |
| where: | :keyword                   | Host variable preceded by a colon (:) |
|        | 90<br>10                   | SQL wildcard                          |

Note. <u>All</u> host variables are preceded by a colon (:).

Recyclable paper. Please recycle. Reduce, Reuse, Recycle Updated: April 16, 2002